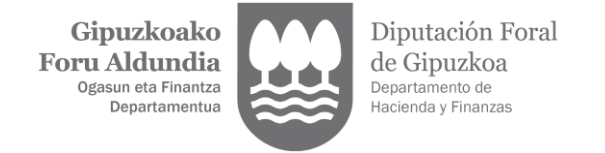

## **ORDEZKARITZA BALIOZTATU**

1. Ordezkaritza eskaera bat balioztatzeko, ordezkatuak (edo ordezkatzeko ahalmena duen ordezkariak) [Gipuzkoatarian](https://egoitza.gipuzkoa.eus/WAS/CORP/WATTramiteakWEB/inicio.do) sartu beharko du, onartutako identifikazio-bitartekoren bat erabiliz.

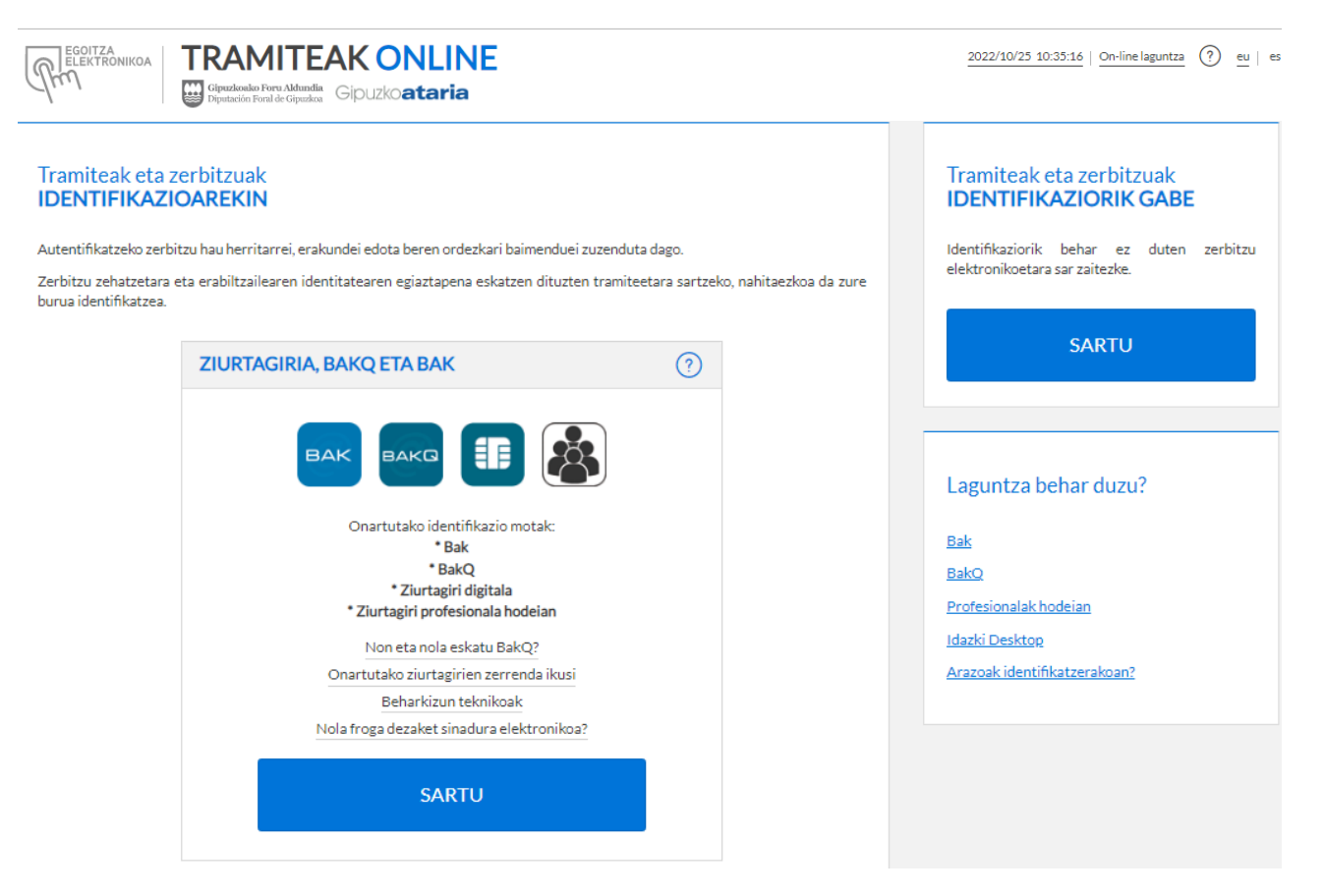

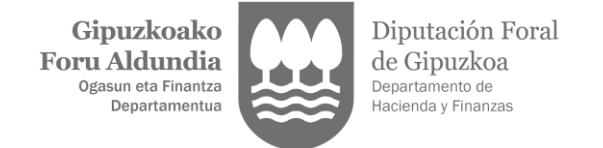

2. Ordezkaritza balioztatzeko, "Ordezkaritzen alta eta kudeaketa" aukera hautatu behar da.

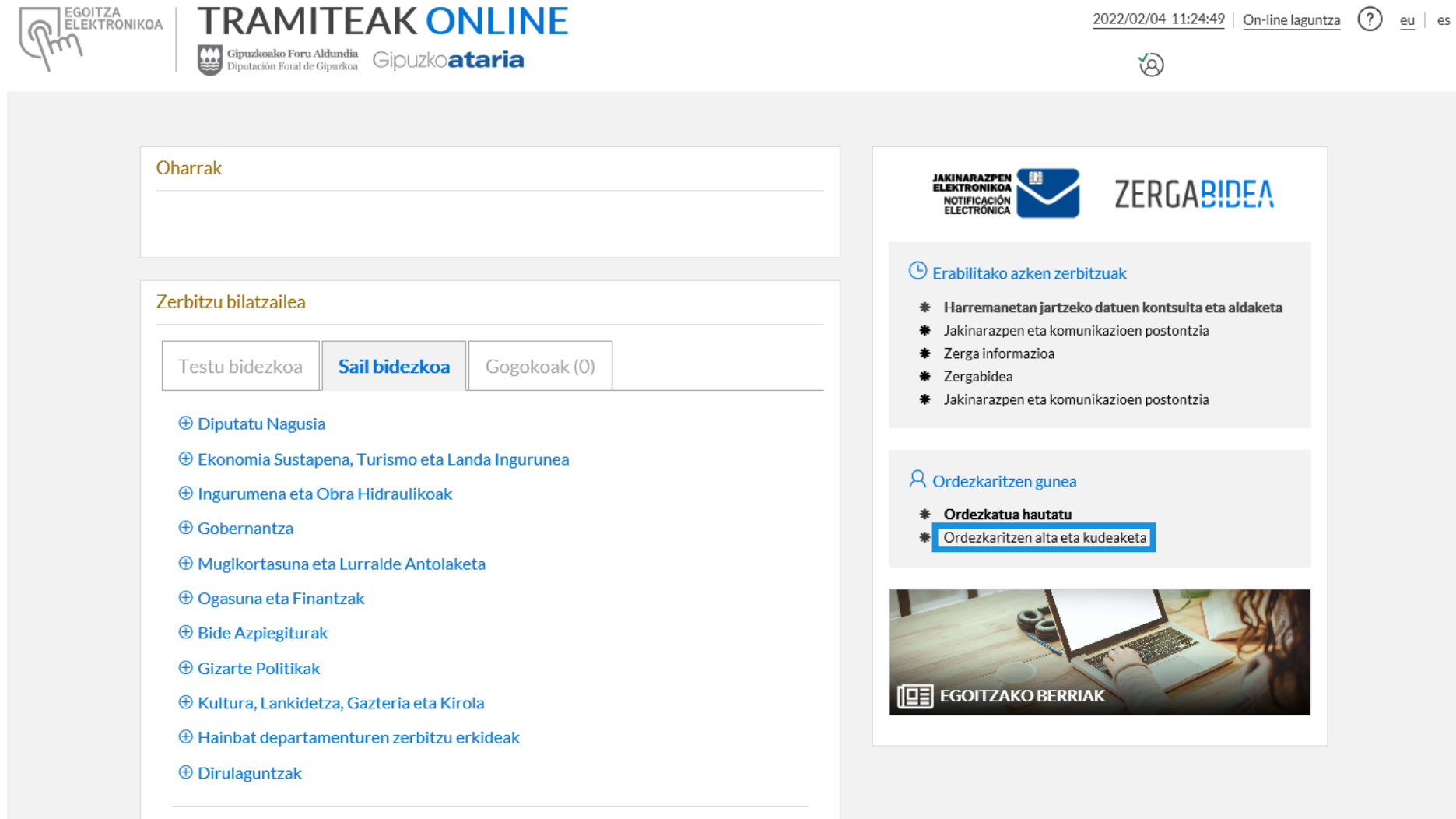

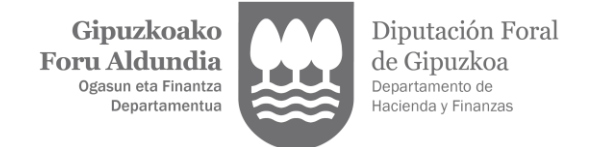

3. Hautatu "Tramitatzen ari diren zerga ordezkaritzen balioztapena".

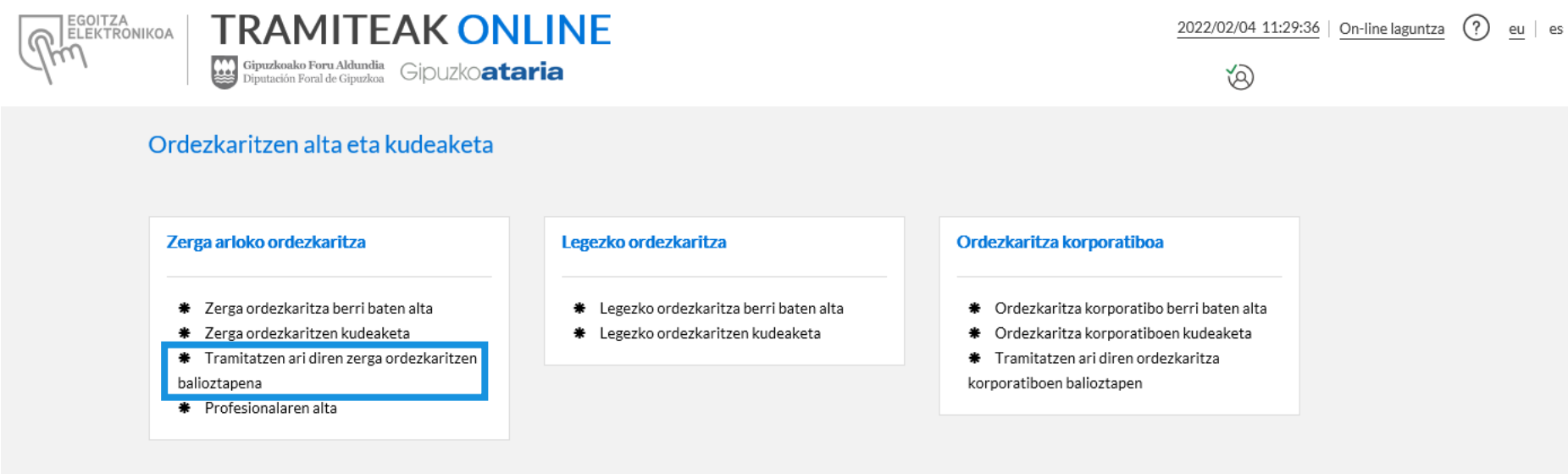

ZERBITZU GUZTIETARA ITZULI

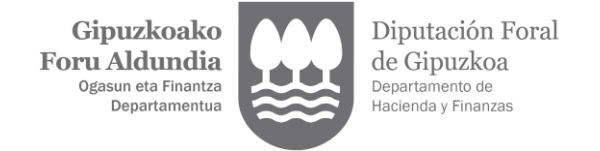

- 4. Tramitatzen ari den ordezkaritza "BALIOZTATU" edo "ESKAERA ATZERA BOTA".
	- **O** Nere zerga ordezkarien kudeaketa

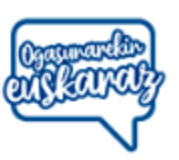

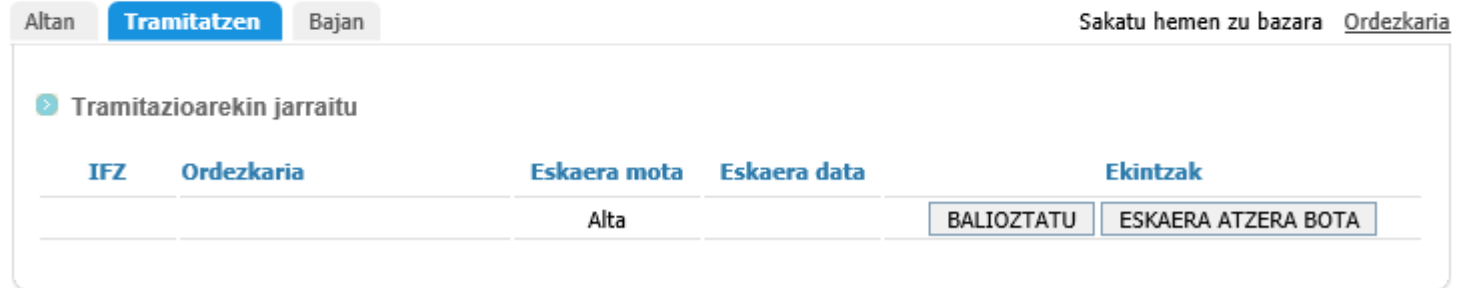

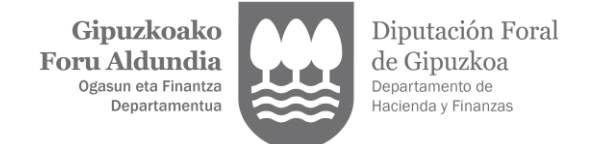

- 5. "ESKAERA SINATU".
	- Borondatezko ordezkaritza baliozkotzea

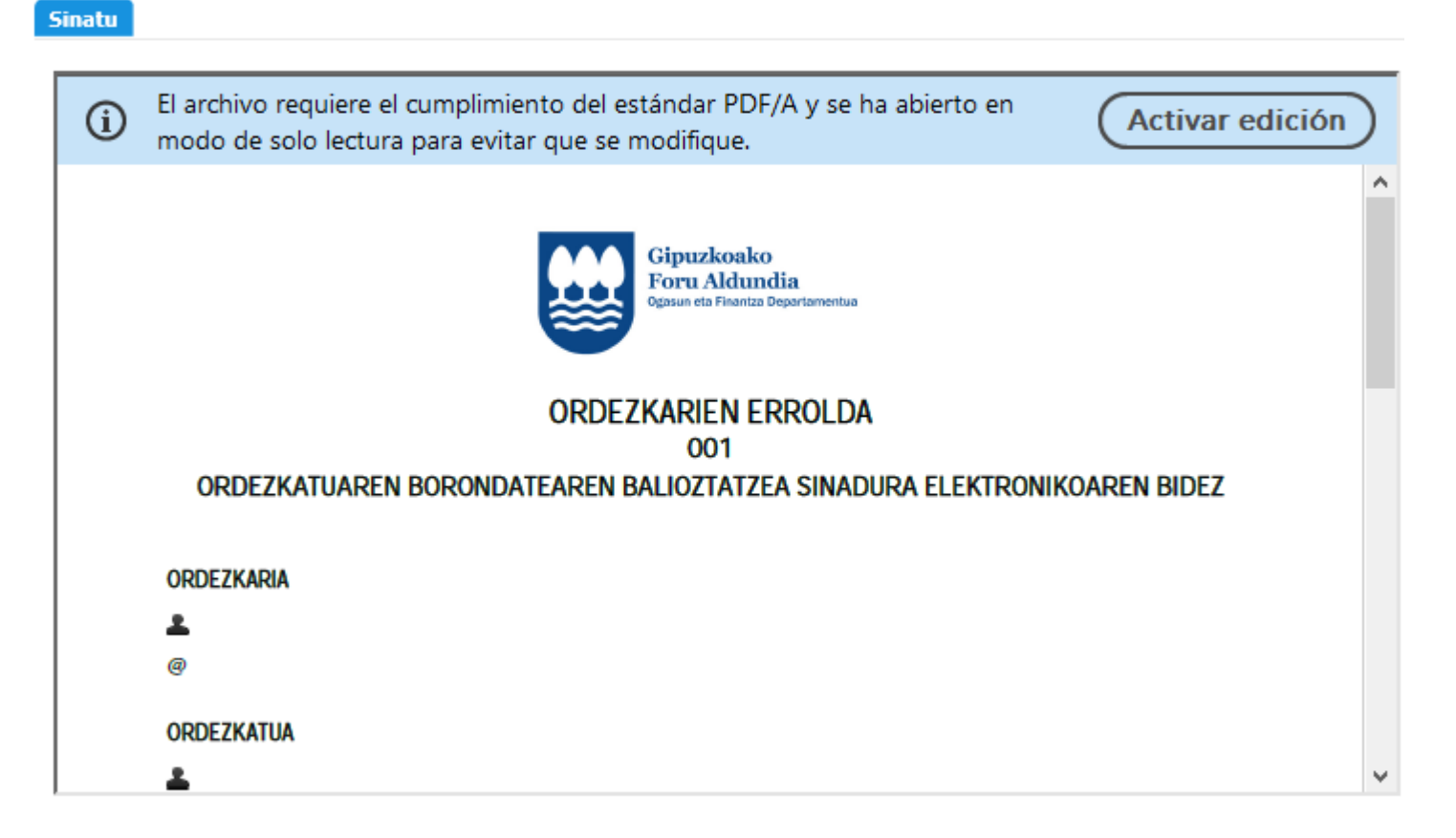

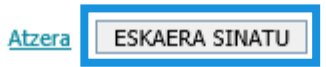

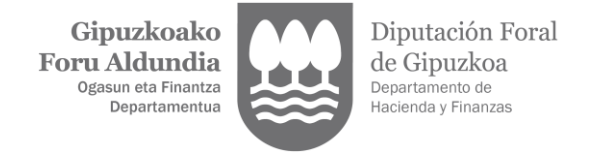

6. "AMAITU".

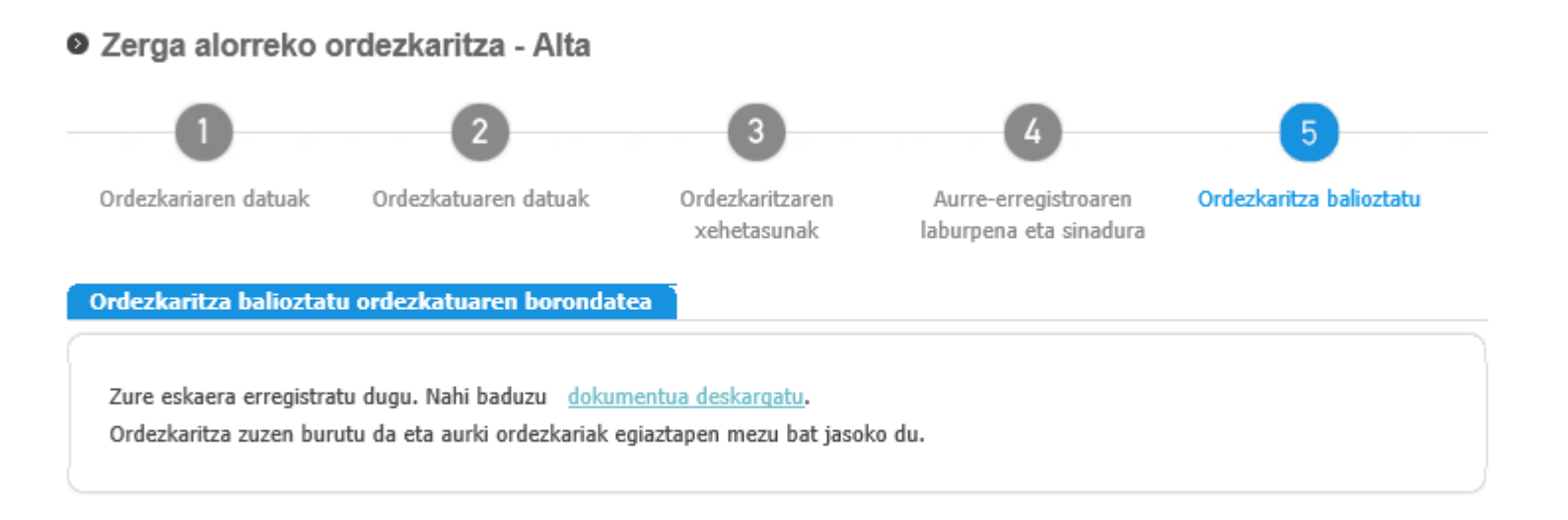

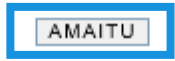